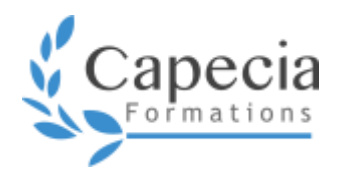

# **EXCEL – INITIATION À L'ENVIRONNEMENT INFORMATIQUE ET AU TABLEUR**

*Bureautique – niveau 1* **Programme de formation**

Le développement de compétences doit répondre à des besoins de formation identifiés. Grâce à une formule de formation personnalisée, vous investissez sur votre capital humain. Vos compétences et connaissances sont optimisées et votre performance reconnue. Les aptitudes développées pendant la formation, vous assurent agilité et adaptabilité professionnelle.

#### **OBJECTIFS**

- Être à l'aise dans l'environnement du PC et utiliser les fonctions essentielles Windows
- Gérer des dossiers et des fichiers dans un PC
- $\Box$  Concevoir des tableaux simples
- Créer des mises en page claires et lisibles
- Automatiser certains calculs
- □ Présenter des données avec un graphique simple

#### **DÉTAILS DE LA FORMATION**

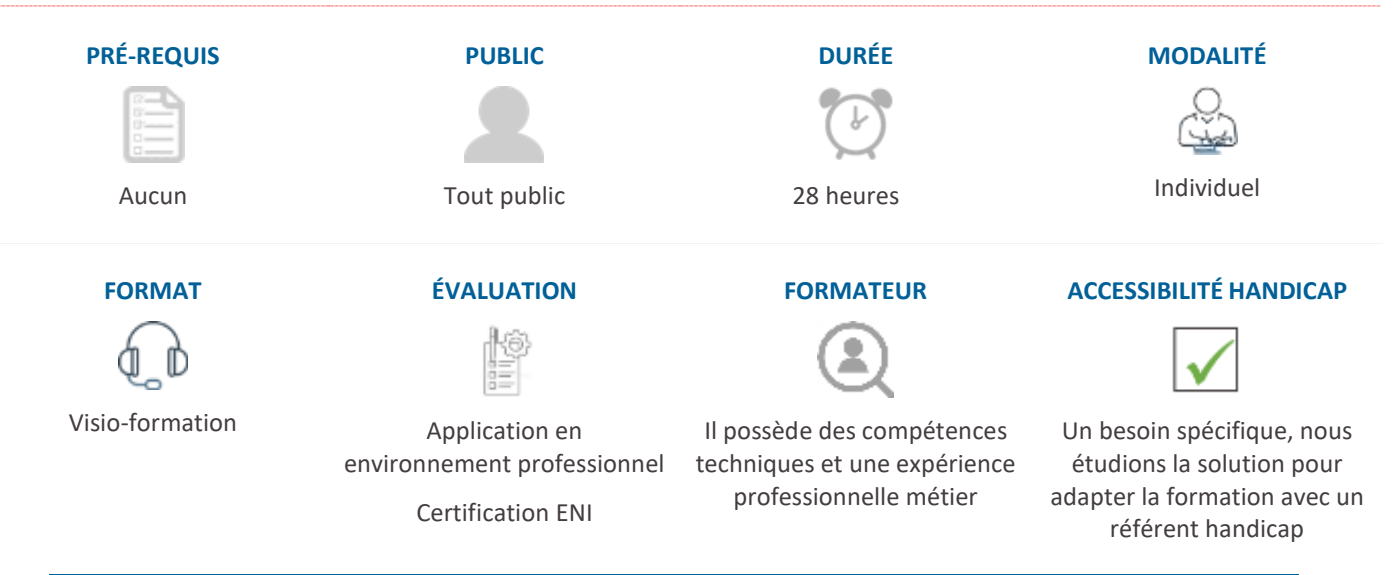

Le <sup>-</sup> Formation certifiante et finançable par le CPF – Compte Personnel de Formation

#### **MÉTHODES ET MOYENS PÉDAGOGIQUES**

- ∙ Alternance d'apports théoriques et de pratiques dans l'environnement professionnel
- ∙ Adaptation du contenu en fonction de l'environnement professionnel sur la base du référentiel ENI
- ∙ Support de formation : sélection ou construction du formateur personnalisé et adapté aux besoins et objectifs
- ∙ Rythme : 8 sessions de 3h30 non consécutives avec des productions à présenter à la séance suivante

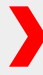

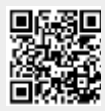

### **L'ORDINATEUR ET SON ENVIRONNEMENT**

#### PRENDRE EN MAIN WINDOWS

- ∙ Le bureau, barre des tâches et raccourcis
- ∙ Gérer les tâches : ouvrir, fermer un programme
- ∙ Manipulation des fenêtres
- ∙ Organiser son poste de travail
- ∙ Le panneau de configuration : souris, clavier, date et heure et autres paramètres

#### GÉRER DES DOSSIERS

- ∙ Utilisation de l'explorateur
- ∙ Créer, nommer, déplacer, supprimer un dossier
- ∙ Organiser ses dossiers

#### GÉRER DES FICHIERS

- ∙ Enregistrer, copier, déplacer, renommer, supprimer des fichiers
- ∙ Récupérer un fichier dans la corbeille
- ∙ Supprimer définitivement un fichier
- ∙ Rechercher un fichier

## **INITIATION AU TABLEUR AVEC EXCEL**

#### IDENTIFIER LES PRINCIPAUX ÉLÉMENTS D'UN CLASSEUR POUR UTILISER AU MIEUX L'ENVIRONNEMENT DE TRAVAIL

- ∙ La fenêtre du classeur
- ∙ Utiliser le ruban et barre Accès rapide
- ∙ Modifier le zoom d'affichage
- ∙ Accéder aux cellules et zones nommées d'un classeur
- ∙ Accéder aux différentes feuilles d'un classeur
- ∙ Créer de nouvelles feuilles
- ∙ Copier et/ou déplacer des feuilles
- ∙ Renommer une feuille

### CRÉER LA STRUCTURE D'UN TABLEAU SIMPLE POUR PRÉSENTER DES DONNÉES CHIFFRÉES ET METTRE EN FORME CES DONNÉES POUR QU'ELLES SOIENT LISIBLES UNE FOIS IMPRIMÉES

- ∙ Saisir et modifier des données
- ∙ Formater les cellules (numérique, pourcentage, monétaire...)
- ∙ Sélectionner, copier et déplacer des données
- ∙ Sélectionner, supprimer, insérer, copier et déplacer des lignes et des colonnes
- ∙ Modifier la hauteur des lignes et la largeur des colonnes
- ∙ Mettre en forme ses données (gras, italique, souligné, police, taille, couleur des caractères, alignements)
- ∙ Mettre en forme son tableau (bordures, trames et couleurs)
- ∙ Aligner les données dans les cellules
- ∙ Garder des lignes et des colonnes visibles lors de déplacement dans la feuille
- ∙ Trier les données d'un tableau
- ∙ Lancer un aperçu d'impression et une impression

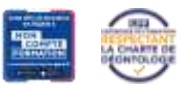

### **CAPITALISONS VOS COMPÉTENCES**

- ∙ Modifier l'orientation et les marges pour préparer l'impression
- ∙ Ajuster et mettre le tableau à l'échelle pour l'impression

#### INTRODUIRE DES CALCULS BASIQUES DANS LES TABLEAUX

- ∙ Réaliser des calculs en utilisant les opérateurs de l'addition, la soustraction, la multiplication, la division
- ∙ Réaliser des calculs en utilisant des fonctions de calcul simples telles que SOMME, COMPTE…

#### CRÉER UN GRAPHIQUE BASIQUE POUR REPRÉSENTER VISUELLEMENT TOUT OU PARTIE DE CES DONNÉES

- ∙ Créer un graphique simple
- ∙ Choisir les éléments affichés sur le graphique
- ∙ Formater les différents éléments (légende, séries...)

#### GÉRER LES CLASSEURS EXCEL POUR RETROUVER LES DIFFÉRENTS TABLEAUX CRÉES

- ∙ Créer un nouveau classeur
- ∙ Enregistrer et nommer un classeur
- ∙ Ouvrir et fermer un classeur
- ∙ Compléter un classeur partagé

*OPTIONS EN FONCTION DU NIVEAU ET DES OBJECTIFS*

## **UTILISER UN LOGICIEL DE MESSAGERIE**

- ∙ Découvrir l'écran
- ∙ Consulter sa boîte de réception, répondre, faire suivre, supprimer
- ∙ Créer et envoyer un message
- ∙ Mettre en forme un E-mail
- ∙ Joindre un fichier à un message
- ∙ Retrouver un mail
- ∙ Gérer sa boîte aux lettres

## **NAVIGUER SUR INTERNET**

- ∙ Les différents navigateurs
- ∙ Passer d'une page à l'autre
- ∙ Visiter un site sécurisé
- ∙ Les onglets de navigation
- ∙ Utiliser l'historique
- ∙ Configuration et options du navigateur
- ∙ Rechercher des informations sur le Web
- ∙ Utiliser les moteurs de recherche
- ∙ Faire une recherche par mot-clé

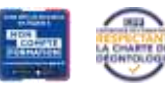